## **Summer 2021 Programmatic Implementation & Data Reporting Expectations**

**K-5 & 6-12 & EEI Summer Camp**

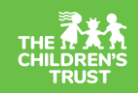

The continuously changing landscape produced by the pandemic limits our ability to set precise contractual performance expectations and requirements for the summer at this time. Performance metrics will be analyzed at end of Summer. At that time point, **we will determine each contract's overall program performance based on agreed upon modified service plans and expectations**. The Children's Trust's programmatic expectations are outlined below.

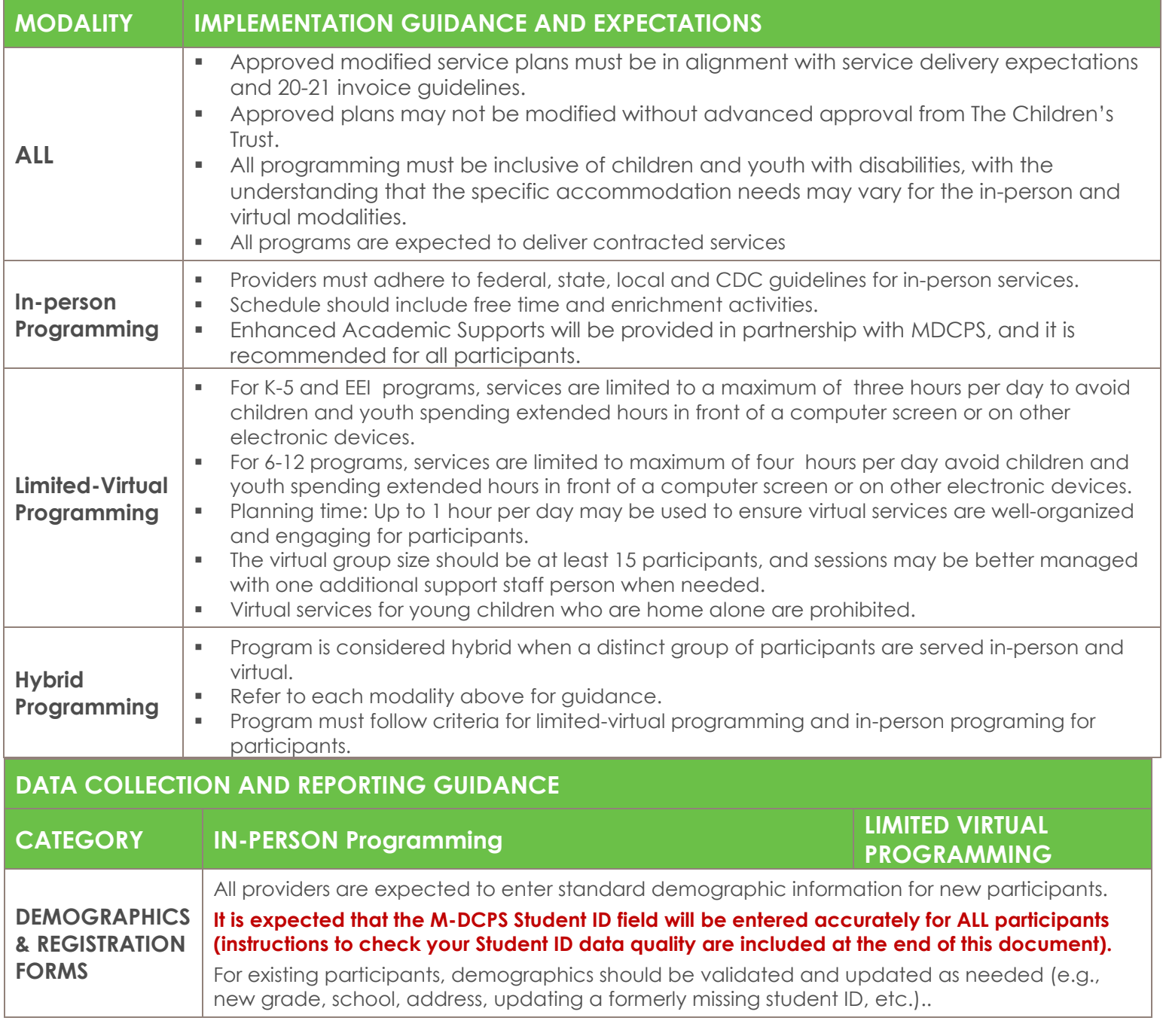

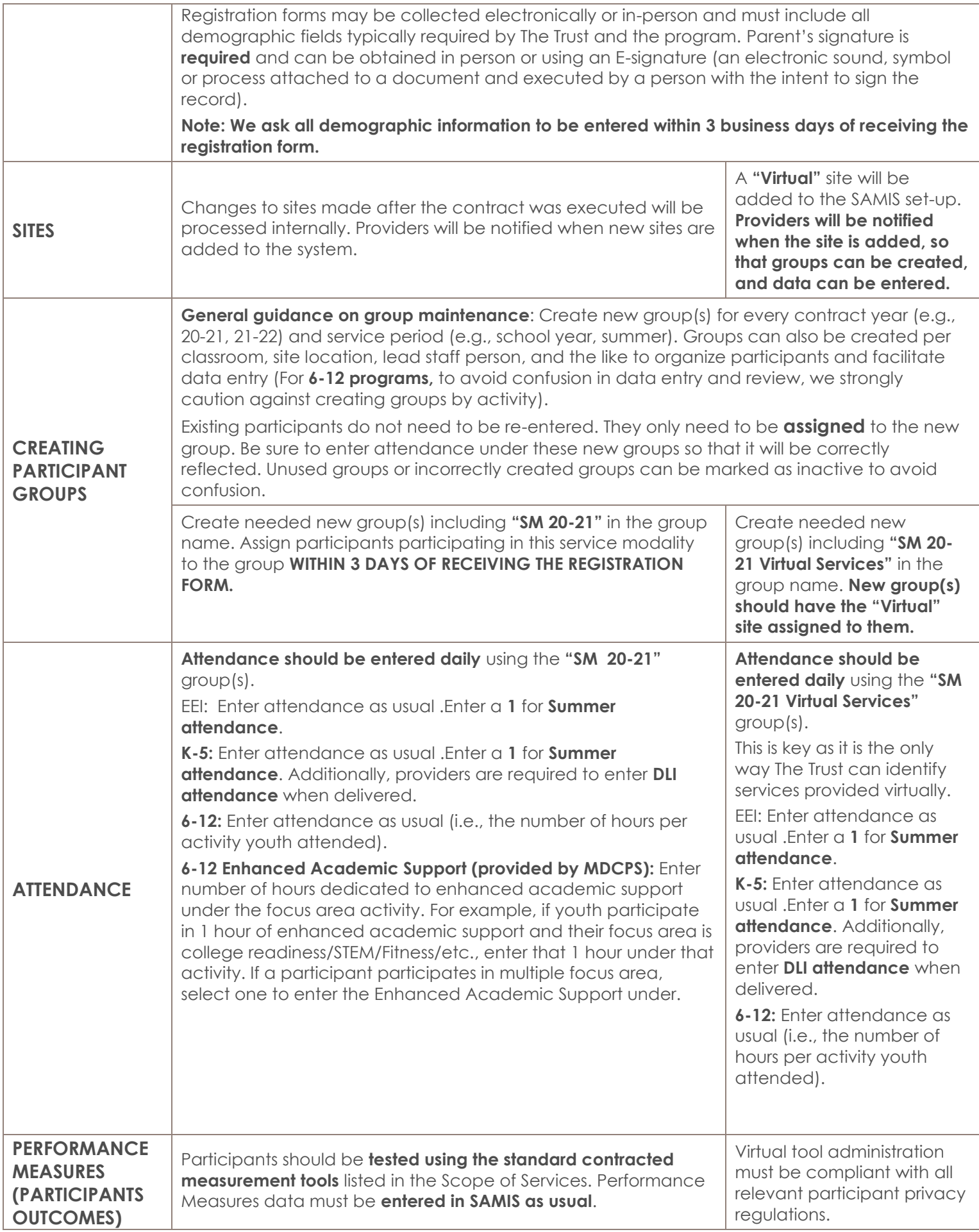

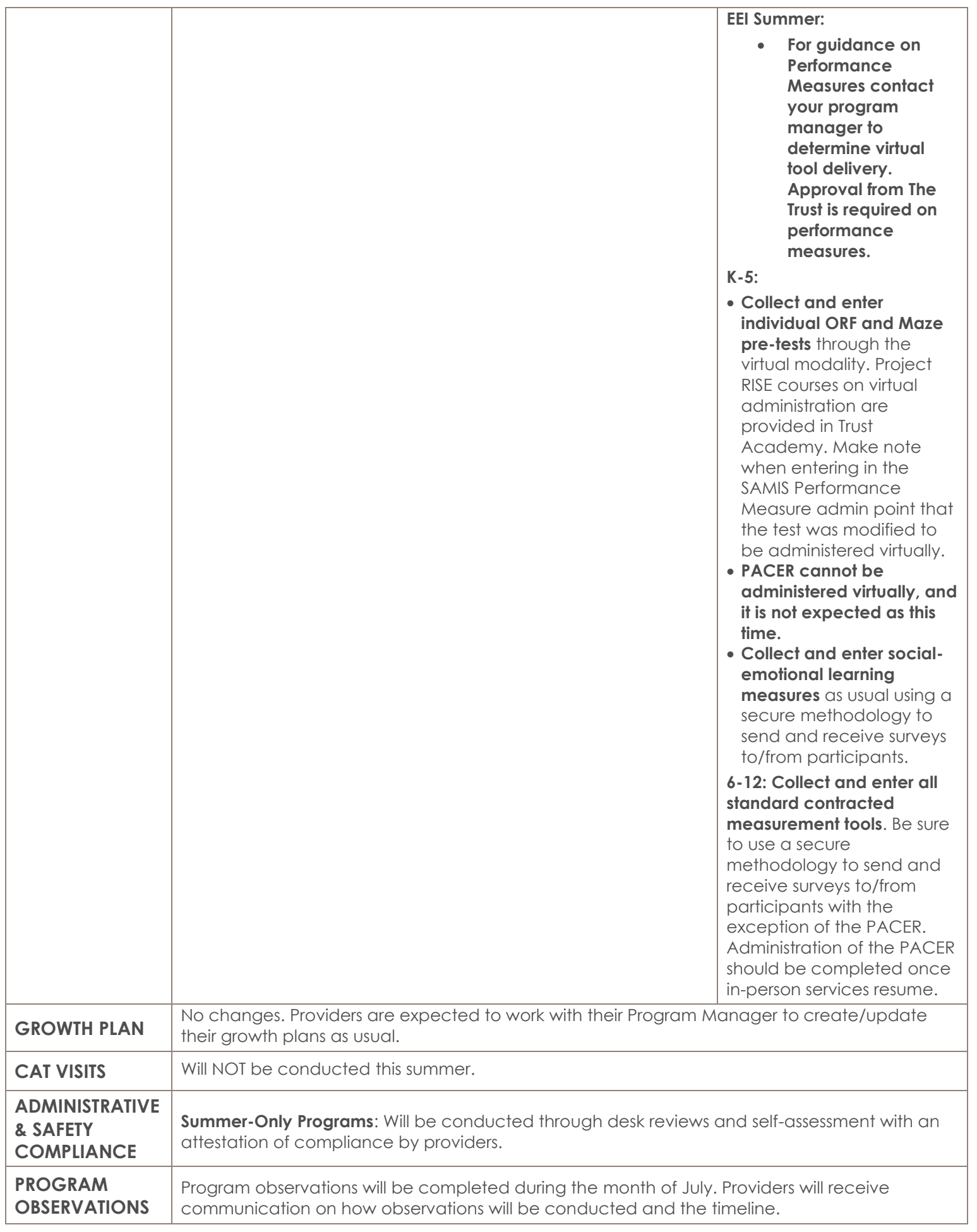

Here are some helpful links to help you get started with your data:

[Programmatic Data Entry Instructions](https://www.thechildrenstrust.org/sites/default/files/kcfinder/files/providers/trust_central/support/prog/Programmatic_Data_Entry_Instructions_091119b.pdf) [Youth Development Reporting K-5](https://www.thechildrenstrust.org/sites/default/files/kcfinder/files/providers/trust_central/support/prog/Youth_Development_K-5_Reporting_102418.pdf) [Youth Development Reporting 6-12](https://www.thechildrenstrust.org/sites/default/files/kcfinder/files/providers/trust_central/support/prog/Youth_Development_6-12_Reporting.pdf)

To access **Participant Forms and Incident Reporting** you must first log in to the Trust [website](https://www.thechildrenstrust.org/) : Go to the "Providers" section and click on "Programmatic".

To access **Growth Planning Guidance** you must first log in to the Trust [website](https://www.thechildrenstrust.org/): Go to "Program Metrics" U.S. Overview of Electronic Signature Law

## **School ID Data Quality Check**

## **School ID Data Entry Guidance**

Youth participant's Miami-Dade County Public School ID number must be entered.

This is a 7-digit number assigned by the school system to each child/youth enrolled in the school system.

This number is unique and never changes for a student, even if they transfer schools and can be found on a student's school ID card, user email account, report card, or portal login.

If the participant attends a private school, does not have a MDCPS student ID number, or the information is missing, only enter a **9**.

## **Data Quality Check Instructions**

Please use this link to access the **[School ID Quality Checks](https://www.trustcentral.org/modules/samis/participants.cfm?config_key=FORM-634C032B23FDB7C0F5E7D360EE9EF8545C8890CD09B9B1373859439FFEF1E51CB7E1E9AE0F7C885BC2376D3DC7E156B0A63512EEA8878BBBDEFD1E411E508C89&explorer_view=Grid)**.

The link above will display a specific grid format that facilitates checking school ids.

- ✓ The grid will display all youth. Filter by the Program Name to identify youth in a specific program.
- $\checkmark$  The grid will group school Ids to identify common ids to update quickly. Any school Id number with a number other than 1 in parenthesis should be reviewed.
- $\checkmark$  Click on the arrow to open the list displaying all numbers in the group to check.
- $\checkmark$  Please check all entries that: do not have a 7-digit number, show blank school Ids, and include letters.
- $\checkmark$  Sort and re-sort by the School Id column to easily identify those that need attention.

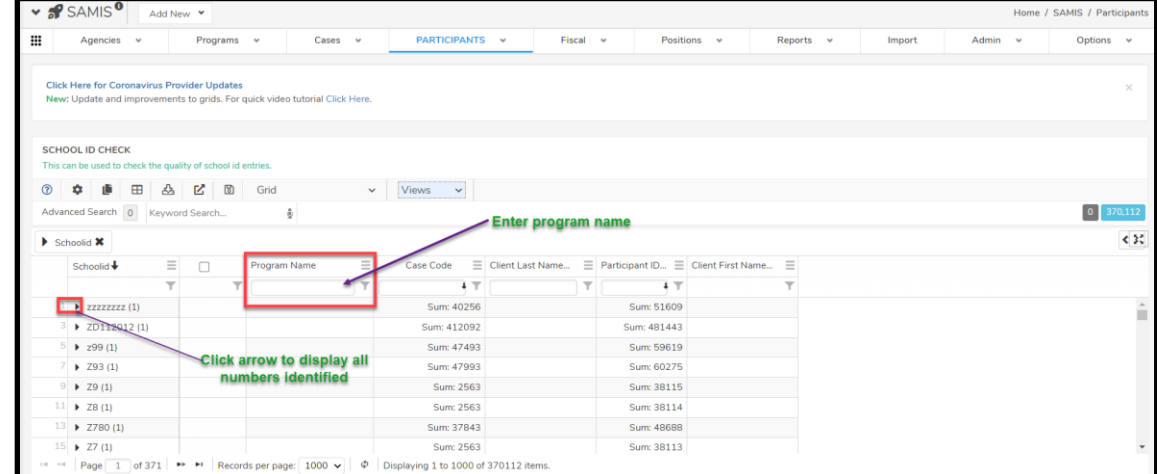

Updated 4/15/2021 Videos are available for [guidance navigating grids.](https://www.youtube.com/playlist?list=PLZfgpvVywlhbzxaMEXpmjD0QmEwM2Niha&utm_source=Important%20System%20Updates&utm_medium=email&utm_campaign=Maintenance)